#### COUNCIL TAX ONLINE - VIEWING YOUR ACCOUNT and NOTICES

#### Introduction

This guide provides a step by step instruction on how to use the Council Tax Online Service to view your Council Tax account and Notices. It includes a trouble shooting guide to help with any problems.

To do this you will need to provide -

- ✓ Your name and address as it appears on your Council Tax Bill;
- ✓ Your 8 digit Council Tax Number; and
- ✓ Your 10 character Online Key as shown on your latest Council Tax Bill or Notice.

How to view your account and notices

Step 1 – go the Council Tax home page at <u>www.pendle.gov.uk/counciltax</u>

Step 2 – select the 'Council Tax online' icon

www.pendle.gov.uk/doitonline

Step 3 – select the 'Account Details' option

#### Account Details Use your Council Tax Reference Number or your Business Rates Reference Number and your Online Key to view: • Your Payment History • A Breakdown of charges and payments for any year • Copies of any reminders or hills we have sent to you

Copies of any reminders or bills we have sent to you

Start

| Find Property                |                |              |   |
|------------------------------|----------------|--------------|---|
| Address details              |                |              |   |
| Please select the address of | the property   |              |   |
| Postcode                     | BB9 6BA        | Find Address | 0 |
| Number                       | 3              |              | 0 |
| Street Name                  |                |              | 0 |
| House Name                   |                |              | 0 |
| Domestic or Commercial       | ∗ Domestic ▼   |              | 0 |
| Exit                         | Enter/Continue |              |   |

You should be able to find the address just by typing in the post code and the first part of the address i.e. 7, 34b, Flat 6, Apartment 24

Important: Leave a space between the first and second part of the post code

Step 5 – Select 'Find Address' and you will be presented with an address or a list of addresses to choose from. Click on the property reference number by your address.

|            | Find Property                     |                                                            |       |
|------------|-----------------------------------|------------------------------------------------------------|-------|
|            | Please select the address of the  | e property.                                                |       |
|            | To select the property click on t | he Property Reference number below                         |       |
|            | Property Reference                | Property Address                                           |       |
| $\bigcirc$ | BCBB096BA00308                    | 3 Middleton Drive, Barrowford, Nelson, Lancashire, BB9 6BA |       |
|            |                                   |                                                            | Close |

Step 6 – the next screen should show the address you are after. If it does, select 'Next'. If not search for the property again.

| Find Property                |                   |              |           |                                                |
|------------------------------|-------------------|--------------|-----------|------------------------------------------------|
| Address details              |                   |              |           |                                                |
| Please select the address of | f the property    |              |           |                                                |
| Postcode                     |                   | Find Address | 0         |                                                |
| Number                       |                   |              | 0         |                                                |
| Street Name                  |                   |              | 0         |                                                |
| House Name                   |                   |              | 0         |                                                |
| Domestic or Commercial       | * Domestic •      | _            | 0         |                                                |
| Address line 1:              | 3 MIDDLETON DRIVE |              | If this i | s the right address select<br>'Enter/Continue' |
| Address line 2:              | BARROWFORD        |              |           |                                                |
| Address line 3:              | NELSON            |              |           |                                                |
| Address line 4:              | LANCASHIRE        |              |           |                                                |
| Address line 5:              |                   |              |           |                                                |
| Address postcode:            | BB9 6BA           |              |           |                                                |
| Exit                         | Enter/Continue    |              |           |                                                |

Step 7 (see over) Enter -

• Your name as it appears on your Council Tax Bill or Notice

- Your 8 digit Council Tax account number
- The 10 character Online key as shown on your latest bill or notice

|  | Then | select | 'Next' |
|--|------|--------|--------|
|--|------|--------|--------|

| Enter Account Deta                                | ails                         |                    |
|---------------------------------------------------|------------------------------|--------------------|
| Account details                                   |                              |                    |
| Please enter your full name or bus                | siness name details.         |                    |
| Business Name                                     |                              | 0                  |
| Title                                             | Mr                           | • 0                |
| Forename                                          | Anthony                      | 0                  |
| Surname                                           | Flectcher                    | 0                  |
| Please enter your account reference<br>characters | ce excluding any spaces,     | hyphens or special |
| Account Reference                                 | * 23898154                   | 0                  |
| Please enter the Online Key from                  | your last bill or recovery r | notice             |
| Online Key                                        | * JA9JYNI4DV                 | 0                  |
| Exit                                              | Back                         | Enter/Continue     |

Important: This information must match exactly what is shown on our records. Take care when entering the Online key and watch out for characters that can easily be mistaken i.e. letter 'O' and the number '0'; letter 'I 'and the number '1'.

Step 8 – You will be presented with a number of options as shown overleaf.

To view your account, select 'View Account Details'. To see the notices sent select 'View Account Notices'

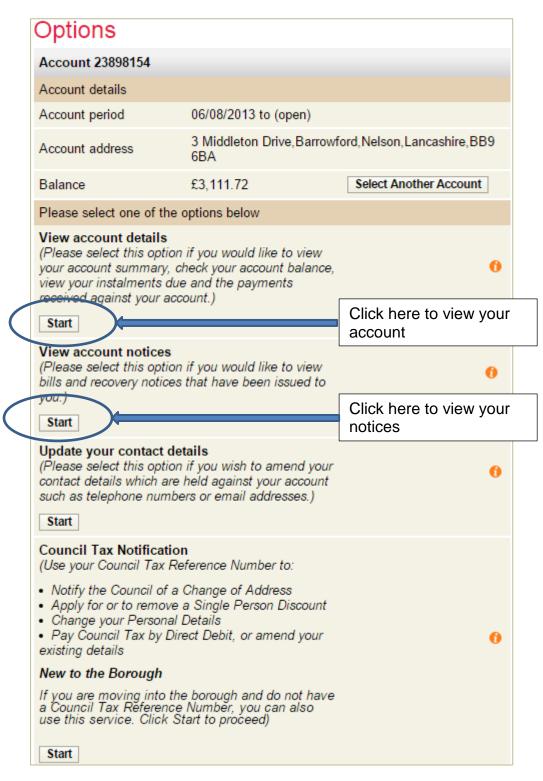

What you will see when viewing your account

You will see a summary of the Council Tax charge, details of instalments due and payment made -

| Account 23898154    |                                     |                         |                                            |
|---------------------|-------------------------------------|-------------------------|--------------------------------------------|
| Account details     |                                     |                         |                                            |
| Year (20            | 15/16 •                             |                         | You can see other yea<br>by selecting here |
| Account period      |                                     | 06/08/2013 to           |                                            |
| Account address     | 3 Middleton<br>Drive,Barrowf<br>6BA | ord,Nelson,Lancashire,B | 3B9                                        |
| Annual summary      |                                     |                         |                                            |
| Description         |                                     | Ar                      | mount                                      |
| Liabilities         |                                     | £2,7                    | 731.99                                     |
| Payments            |                                     | £-2,4                   | 458.99                                     |
| Outstanding Balance |                                     | £2                      | 273.00                                     |
| Payment details     |                                     |                         |                                            |
| Payment method Dire | ct Debit Payments                   |                         |                                            |
| Payment frequency   | Monthly                             |                         |                                            |
| Instalments         |                                     |                         |                                            |
| Instalment Date     |                                     | Am                      | ount                                       |
| 30/04/2015          |                                     | £27                     | 74.99                                      |
| 31/05/2015          |                                     | £27                     | 73.00                                      |
| 30/06/2015          |                                     | £27                     | 73.00                                      |
| 31/07/2015          |                                     | £27                     | 73.00                                      |
| 31/08/2015          |                                     |                         | 73.00                                      |
| 30/09/2015          |                                     |                         | 73.00                                      |
| 31/10/2015          |                                     |                         | 73.00                                      |
| 30/11/2015          |                                     |                         | 73.00                                      |
| 31/12/2015          |                                     |                         | 73.00                                      |
| 31/01/2016          |                                     | £27                     | 73.00                                      |

You can also view previous payments.

| Payments made                |                      |          |
|------------------------------|----------------------|----------|
| Payment Processed Date       | Description          | Amount   |
| 30/04/2015                   | Direct Debit Receipt | £-274.99 |
| 01/06/2015                   | Direct Debit Receipt | £-273.00 |
| 30/06/2015                   | Direct Debit Receipt | £-273.00 |
| 31/07/2015                   | Direct Debit Receipt | £-273.00 |
| 01/09/2015                   | Direct Debit Receipt | £-273.00 |
| 30/09/2015                   | Direct Debit Receipt | £-273.00 |
| 02/11/2015                   | Direct Debit Receipt | £-273.00 |
| 30/11/2015                   | Direct Debit Receipt | £-273.00 |
| 31/12/2015                   | Direct Debit Receipt | £-273.00 |
| Print Payments View More Pay | ments                |          |
| Exit                         | ]                    |          |

What you will see when viewing your notices

You will see a summary of the last notice sent.

| Account 23898154                                                                                   |                                 |                                   |                        |               |                                  |
|----------------------------------------------------------------------------------------------------|---------------------------------|-----------------------------------|------------------------|---------------|----------------------------------|
|                                                                                                    |                                 |                                   |                        |               |                                  |
| Notice Details                                                                                     |                                 |                                   |                        | Dill          |                                  |
| Type                                                                                               |                                 |                                   |                        | Bill          |                                  |
| Date                                                                                               |                                 |                                   |                        | 09/03/2016    |                                  |
| То                                                                                                 | Mr Anthony T                    | revor Fletcher&                   | Mrs Sar                | ndra Fletcher |                                  |
| Account address<br>3 Middle                                                                        | eton Drive,Ban                  | rowford, Nelson,                  | Lancash                | ire,BB9 6BA   |                                  |
| Reason                                                                                             |                                 |                                   |                        |               |                                  |
| Outstanding Amount                                                                                 |                                 |                                   |                        | £2,838.72     |                                  |
| Arrears Amount                                                                                     |                                 |                                   |                        | £273.00       |                                  |
| Total Amount you owe<br>Select Another Notice                                                      |                                 |                                   |                        | £2.838.72     | To see other notices clicl here. |
| Council Tax Band                                                                                   |                                 |                                   |                        |               |                                  |
| Band                                                                                               |                                 |                                   |                        | G             |                                  |
| Disabled Band                                                                                      |                                 |                                   |                        |               |                                  |
| Precepts                                                                                           |                                 |                                   |                        |               |                                  |
| Description                                                                                        |                                 | Amount Percentage<br>Increase     |                        |               |                                  |
| Lancashire C.C.                                                                                    |                                 | £1,930.03                         |                        | 2.5%          |                                  |
| Borough Of Pendle                                                                                  | £408.65                         |                                   |                        | 2.0%          |                                  |
| Barrowford P.C.                                                                                    |                                 | £82.70                            |                        | 10.0%         |                                  |
| Lcc Adult Social Care                                                                              | Social Care £36.67              |                                   |                        |               |                                  |
| Lancashire Fire Auth.                                                                              |                                 | £110.27                           |                        | 2.0%          |                                  |
| Lancs Police&Crime Comm                                                                            |                                 | £270.40 2.0%                      |                        | 2.0%          |                                  |
| Total                                                                                              |                                 | £2,838.72                         |                        |               |                                  |
| Charge Details                                                                                     |                                 |                                   |                        |               |                                  |
| Description                                                                                        | Start Date                      | End Date                          | ,                      | Amount        |                                  |
| Charge For Period Band G                                                                           | 01/04/2016                      | 31/03/201                         | 17                     | £2,838.72     |                                  |
| Total                                                                                              |                                 | £2,838.72                         |                        | £2,838.72     |                                  |
| Further Information                                                                                |                                 |                                   |                        |               |                                  |
| Memorandum Note<br>Your instalments for 2016/17 of<br>As at 12/02/2016 your 2015/16                | lo not include<br>Council Tax : | your 2015/16 a<br>account balance | iccount b<br>e is 273. | alance<br>00  |                                  |
| Instalments                                                                                        |                                 |                                   |                        |               |                                  |
| First instalment due on 30/04/2<br>Other instalments due on 31/0<br>Last instalment due on 31/01/2 | 5/2016 to 31/0                  | 01/2017 9 X 28                    | 4.00                   |               |                                  |
| Exit                                                                                               | Close                           |                                   |                        |               |                                  |

Trouble shooting

Q. I don't have an Online key. Where is it?

A. Online keys are printed on all bills and notices, such as reminders. You need to use the one shown on your latest bill or notice. This is a security device to ensure that taxpayers can only access their records. If you can't find a key contact the Council Tax section who will send a new bill with a new key.

Q. The name shown on the bill is incorrect e.g. misspelt. What do I enter?

A. Enter the name as it appears on the bill. You can go Online to correct it by selecting 'Council Tax **Update' on the Council Tax Onl**ine home page.

Q. I have input the address correctly but I am getting a message saying it cannot be found?

A. Make sure you enter the property address as shown on the bill. This should be the address for which Council Tax is being charged. Check you have left a space between the first and second part of the post code and input the correct start of the address e.g. if the bill shows 'Apartment 22' then entering just '22' in the Number field will not find the property you are after.

Q. I have put in all my details but I am getting this message –

▲ The credentials you have entered are invalid

A. Is your full name shown on your bill? If there is no first name or only an initial e.g. Mr J Smith, **the Council Tax Onl**ine Service cannot verify your details. Please contact the Council Tax office to have your full name on our records.

Check the name entered is the same as shown on your bill. Ensure you have entered the full 8 digit account number.

If that does not work, go to your browser settings and clear your browsing history.

If you are still having difficulties please send details of what you were trying to do and, if possible, screen prints to <u>customerservices@pendle.gov.uk</u>.